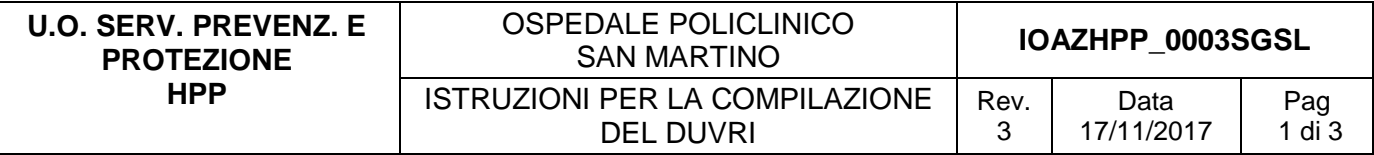

#### *1. Finalità e campo di applicazione*

Facilitare la compilazione del Documento Unico di Valutazione dei Rischi da Interferenze (DUVRI) a cura del Responsabile Unico di Procedimento (RUP), e in particolare la valutazione dei rischi derivanti da interferenze e il computo dei relativi costi per la sicurezza.

## *2. Sigle*

DUVRI - Documento Unico di valutazione dei Rischi da Interferenze, come definito da D. Lgs. 81/2008, integrato con D. Lgs. 106/2009 RUP - Responsabile Unico di Procedimento, come definito dal D. Lgs. 163/2006

## *3. Modifiche alla revisione precedente*

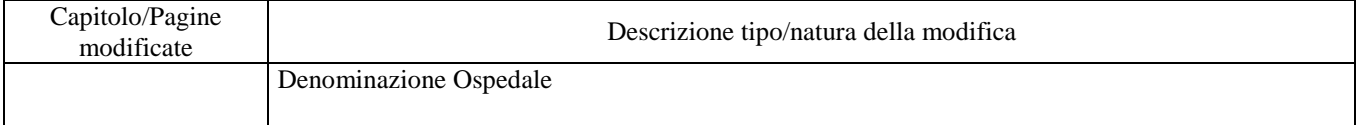

# *4. Gestione del Documento Unico di Valutazione dei Rischi da Interferenze*

Con l'intento di facilitare la compilazione del DUVRI, l'intero documento è suddiviso in due parti: Parte 1 – Generale (MOLULOHPP\_0001SGSL) e Parte 2 - Specifica per l'Appalto (MOLULOHPP\_0002SGSL).

Il DUVRI Parte 1 consiste nella descrizione *dell'Ospedale Policlinico San Martino di Genova* relativamente la struttura organizzativa e del lavoro e dei rischi relativi.

Il modello è soggetto a revisione periodica (annuale) o in caso di modifiche dell'organizzazione.

Il DUVRI Parte 2 contiene le informazioni specifiche legate all'appalto, individua i rischi da interferenze, le misure di prevenzione e protezione per la loro eliminazione e i costi relativi alla sicurezza. Prevede la compilazione dei paragrafi, utilizzando il file Excel predisposto e precompilato:

#### *DUVRI Servizi parte specifica.xls*

Nel file vi sono macro e calcoli automatici per facilitare la compilazione dei rispettivi campi e il calcolo dei costi.

#### **4.01 Compilazione del DUVRI**

- 1) Il RUP, all'avvio della gara di appalto, convoca la prima riunione richiedendo la collaborazione alla U.O. Servizio Prevenzione e Protezione in merito alla valutazione dei rischi da interferenze **compilando**:
	- la pagina 1 del DUVRI Parte 1, nei campi "AZIENDA APPALTATRICE"(solo in caso di DUVRI definitivo) e "OGGETTO DELL'APPALTO"
	- il DUVRI parte 2 (preliminare) in merito ai rischi da interferenze (modello excel), completo dei costi della sicurezza, in corrispondenza dei rischi individuati
- 2) Il RUP **allega** alla documentazione di gara il modello stampato del DUVRI parte 1 e del DUVRI Parte 2 completo dei seguenti allegati
	- Allegato 1 Dichiarazione di possesso dei requisiti tecnici/professionali
	- Allegato 5 Piano d'Emergenza

Allegato 2 - Rischi Fisici: Radiazioni Ionizzanti – Non Ionizzanti (se necessario)

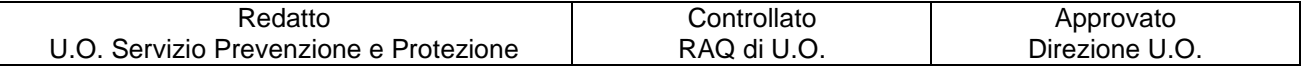

- 3) Il RUP, a gara di appalto aggiudicata, **effettua** un eventuale sopralluogo (sopralluogo di coordinamento) con la Ditta aggiudicataria e le parti interessate
- 4) Il RUP **convoca** la seconda riunione (riunione di coordinamento) con la presenza della Ditta Appaltatrice, richiedendo eventualmente la collaborazione della U.O. Servizio Prevenzione e Protezione, e procede a completare il Frontespizio e i Capitoli 1 e 2 del DUVRI parte 2:
	- completando le parti relative ai ruoli, nominativi e recapiti,
	- compilando la versione definitiva con le integrazioni concordate con la Ditta aggiudicataria in merito a eventuali rischi aggiuntivi
	- **raccogliendo le firme prevista al Capitolo 2**
- 5) Il RUP **archivia e conserva** la documentazione

## **4.02 Istruzioni per la compilazione**

## *DUVRI parte 1*

- 1. A Pag. 1 indicare il nominativo della "AZIENDA APPALTATRICE" e "OGGETTO APPALTO"; indicare, inoltre, se il documento è "PRELIMINARE" o "DEFINITIVO
- 2. Verificare la conformità complessiva del contenuto del documento, apportando eventuali piccole modifiche
- 3. In caso di modifiche sostanziali, si procede a revisionare l'intero documento.
- 4. *Una volta completato, il documento è salvato in PDF.*

## *DUVRI parte 2*

- 1. Aprire il file Excel DUVRI Parte 2 Specifica per l'Appalto.xls. Verificare che siano attive le macro presenti nel file.
- 2. Completare le parti di competenza (Committente e Appaltatore) nel foglio di lavoro "Capitolo 1"
- 3. A questo punto bisogna compilare solo il foglio di lavoro denominato " Capitolo 2": in base all'appalto in oggetto selezionare le interferenze presenti spuntando SI o NO nella rispettiva colonna D ed E delle interferenze proposte
- 4. Nella versione definitiva il documento deve contenere le firme, laddove previste (Capitolo 1).

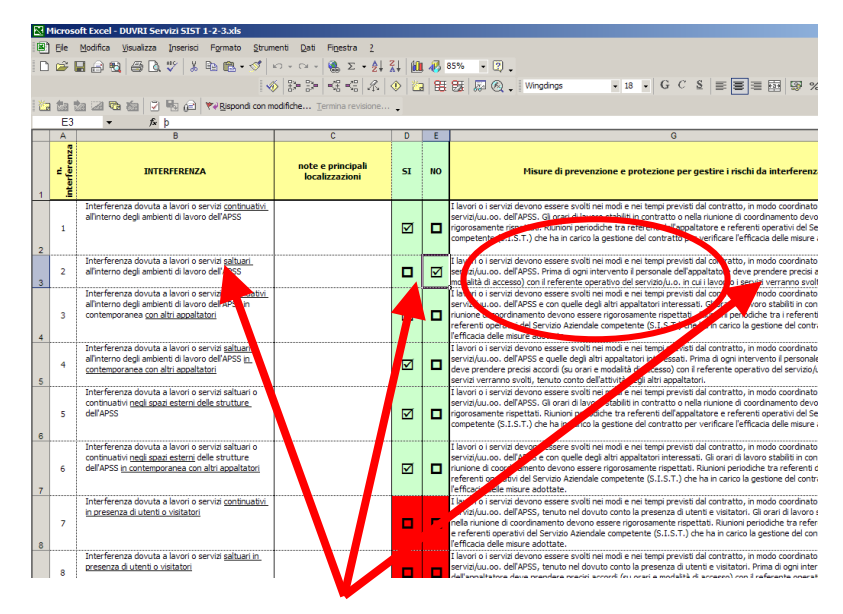

È possibile modificare, al bisogno, il testo proposto sia per l'interferenza, sia per le note e principali localizzazioni, sia per le misure di prevenzione e protezione per la gestione i rischi da interferenza. Qualora fosse necessario, per aggiungere un'interferenza basta copiare un riga ed inserirla nel punto desiderato e poi modificare il contenuto secondo le proprie esigenze.

*NB: Per selezionare si o no basta un doppio click sul rispettivo quadratino con il tasto sinistro.* 

 La riga relativa alla misura eliminata (spunta NO) rimarrà a video, in modo che sia chiaro che quel tipo di interferenza è stata presa in considerazione, ma non è presente nell'appalto del servizio in oggetto, mentre non verrà più considerata (in automatico) negli fogli successivi relativi alle misure e ai costi.

- 5. Rimanendo sempre nel foglio "Capitolo 2", spostarsi a destra fino a scoprire la colonna H e I relative alla descrizione e computi delle misure. Nella colonna H inserire le misure modificandone eventualmente le descrizioni, nella colonna I gli eventuali costi relativi ad H. Le descrizioni delle misure si riferiscono a:
	- *a) apprestamenti*
	- *b) misure preventive e protettive e/o a dispositivi di protezione individuale necessari per eliminare o ridurre i rischi da interferenze*
	- *c) impianti di terra e di protezione contro le scariche atmosferiche, a impianti antincendio, a impianti di evacuazione fumi, ulteriori rispetto a quelli già presenti*
	- *d) mezzi e servizi di protezione collettiva*
	- *e) procedure previste per specifici motivi di sicurezza*
	- *f) eventuali interventi finalizzati alla sicurezza e richiesti per lo sfasamento spaziale o temporale delle lavorazioni interferenti*
	- *g) misure di coordinamento relative all'uso comune di apprestamenti, attrezzature, infrastrutture, mezzi e servizi di protezione collettiva*
- 6. A lavoro di inserimento dati terminato, il DUVRI Parte 2 si salva in PDF secondo questo percorso:
	- File/Stampa
		- Su "Stampa" selezionare Selezione stampante/PDF Creator e Impostazioni/Stampa intera cartella di lavoro
	- Cliccare su "Stampa"
	- Compare una maschera e cliccare su "Salva"
	- Si aprirà la maschera "Salva con nome" e salvare nella cartella di destinazione del documento

Il Documento Parte 2 può essere stampato ricordandosi di selezionare Impostazioni/Stampa intera cartella di lavoro. Stampare il documento in bianco/nero.

- 7. Il DUVRI Parte 1 e Parte 2 costituiscono il documento completo. A questo si aggiungono gli allegati.
- 8. Il DUVRI preliminare deve essere inviato da compilare a cura dell'appaltatore.

Il DUVRI definitivo deve essere sottoscritto dalle parti (Parte 2 Capitolo 1) e deve contenere l'elenco degli allegati inseriti (Parte 2, Capitolo 5).

Il DUVRI seguirà il percorso previsto dalla Procedura Aziendale PQAZHPP\_0001SGSL "Gestione dei Rischi da Interferenze". Per ragioni di sicurezza, l'invio informatico deve avvenire con modalità non modificabile se non laddove previsto (es. PDF/file protetti).

Eventuali riunioni/sopralluoghi verranno verbalizzati utilizzando l'apposito allegato.

#### *5.Responsabilità*

Si rimanda alla Procedura Aziendale PQAZHPP\_0001SGSL "Gestione dei Rischi da Interferenze" che identifica ruoli e attività nelle fasi del processo relativamente agli obblighi connessi ai contratti di appalto o d'opera o di somministrazione.

#### *6. Normativa*

- D. Lgs. 81/08, integrato con D. Lgs. 106/09
- D. Lgs. 163/2006 e s.m.i.
- Determinazione n. 3/2008 dell'Autorità per la vigilanza sui contratti pubblici di lavori, servizi e forniture
- BS OHSAS 18001:2007
- UNI EN ISO ISO 9001:2008
- Procedura aziendale per la "ISTRUZIONI PER LA COMPILAZIONE DEL DUVRI"